## **Všeobecné vlastnosti dialógových ovládacích okien (D2000 /Práca operátora s procesom D2000 HI)**

Niektoré vlastnosti a ovládacie prvky sú spoloné pre všetky alebo vekú as dialógových ovládacích okien.

**Titulok** každého ovládacieho okna je tvorený menom objektu, ktorý okno umožuje ovláda. Titulkový pruh ovládacieho okna meraného bodu **M.In\_Re** bude vyzera nasledovne.

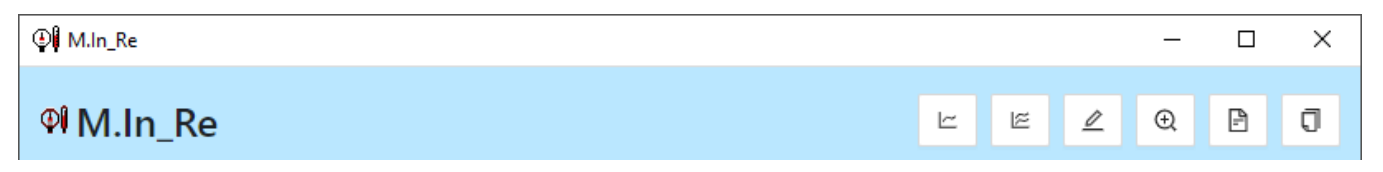

Ovládacie okná obsahujú niektoré spoloné tlaidlá.

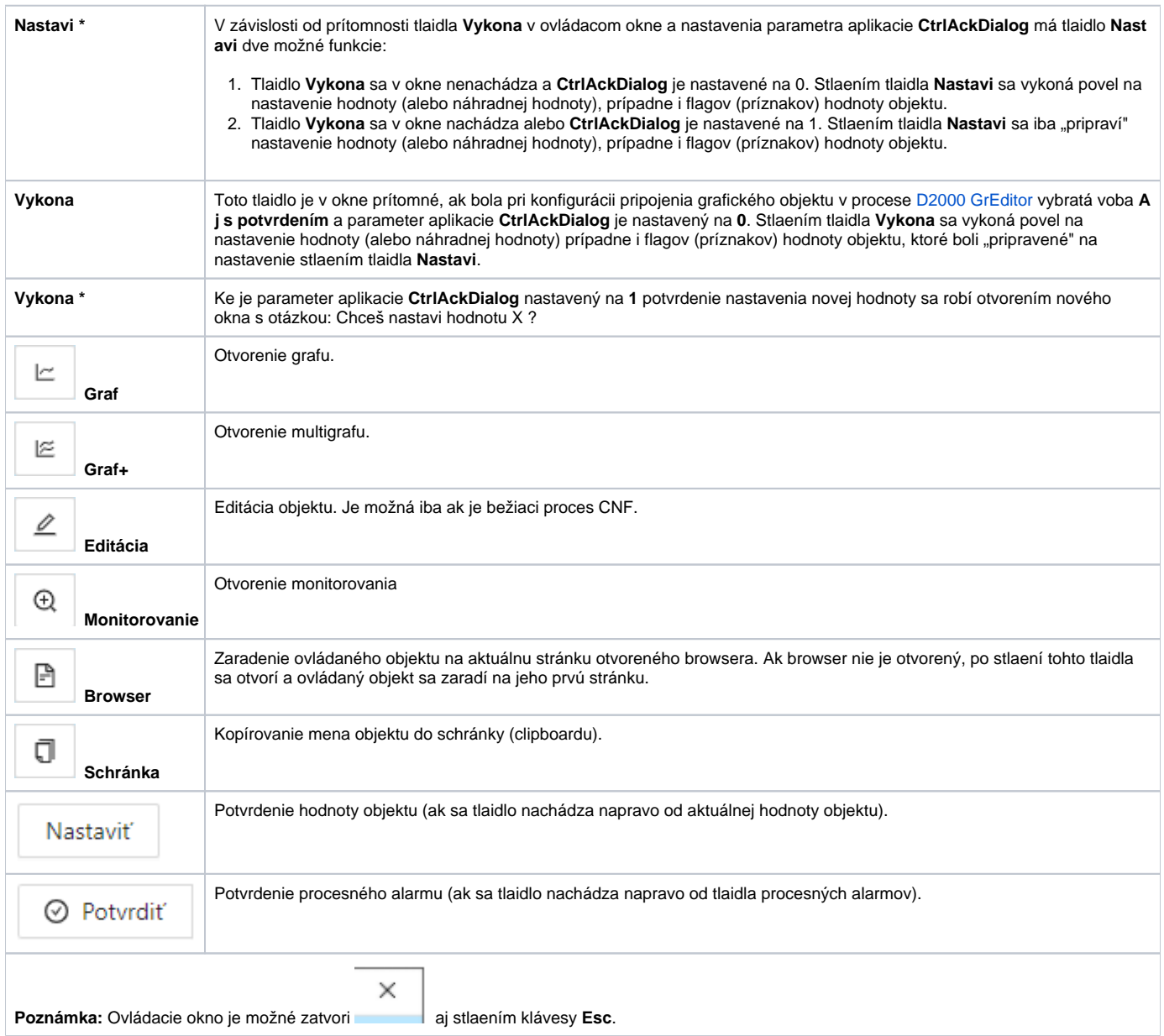

\* V dialógovom ovládacom okne digitálnych objektov sa tlaidlo **Nastavi** nenachádza. Jeho funkciu plnia tlaidlá pre nastavenie hodnoty objektu. Štandardné oznaenie týchto tlaidiel je ON a OFF.

V prípade, že pri konfigurácii pripojenia grafického objektu v procese [D2000 GrEditor](https://doc.ipesoft.com/display/D2DOCV21SK/D2000+GrEditor) bola vybratá voba **Autom. zatvori**, nachádza sa v ovládacom okne aj položka **Auto zatvorenie**.

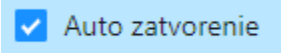

Ak je toto políko zaiarknuté, ovládacie okno sa zatvorí po stlaení tlaidla **Nastavi** alebo **Vykona**.

## Spoloná as všetkých ovládacích okien

Horná as dialógových ovládacích okien je, až na malé odlišnosti, rovnaká. Príklad tejto asti je uvedený na nasledujúcom obrázku.

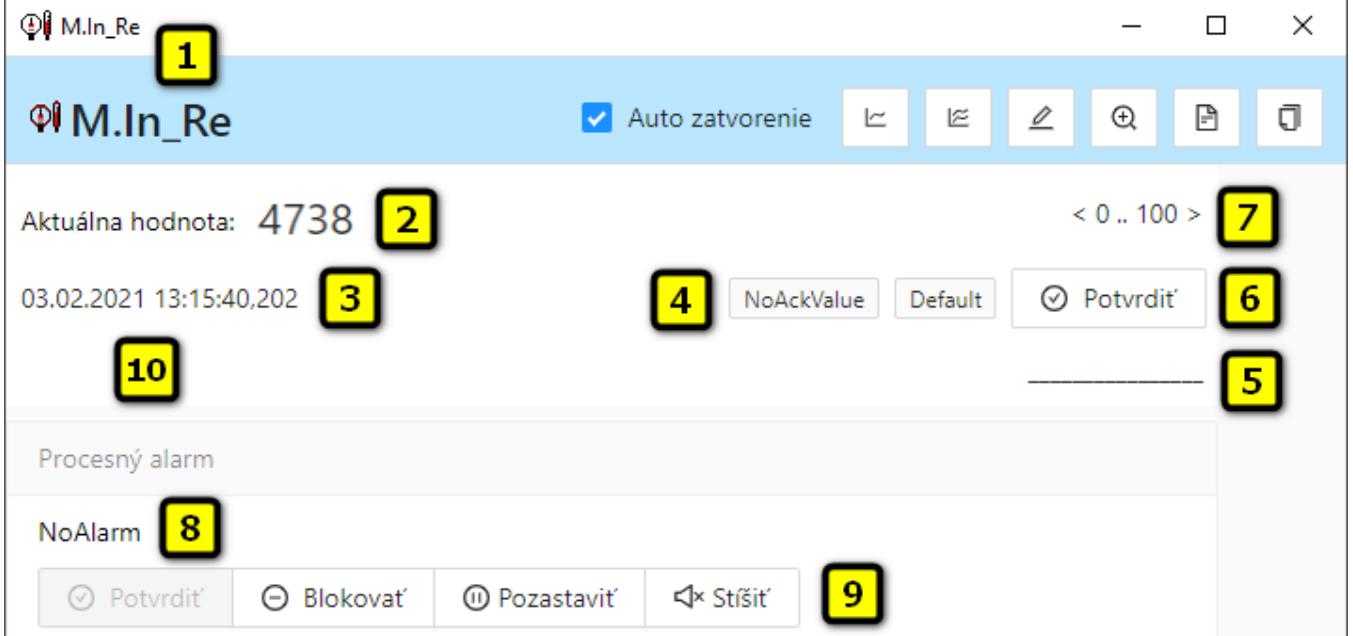

Ako už bolo spomenuté, titulok okna obsahuje názov ovládaného objektu (**1**). Vrchná as okna obsahuje aktuálnu hodnotu (náhradnú hodnotu) objektu (**2**) s polu s technickými jednotkami, as priradenia hodnoty (**3**) a [stavy hodnoty](https://doc.ipesoft.com/pages/viewpage.action?pageId=42704802#Zobrazeniehodn�tarch�vnehoobjektu(Pr�caoper�torasprocesomD2000HI)-stav_hodnoty) (**4**).

alej sú uvedené flagy (príznakoch) hodnoty objektu (**5**). Zobrazené sú iba názvy tých flagov, ktorých aktuálna hodnota je TRUE. Zobrazovanie informácie o flagoch v okne závisí od nastavenia parametrov procesu [D2000 HI,](https://doc.ipesoft.com/display/D2DOCV21SK/D2000+HI+-+Human+Interface) konkrétne od parametra [Zobrazova flagy](https://doc.ipesoft.com/pages/viewpage.action?pageId=42704307#Nastaveniakonzoly(Pr�caoper�torasprocesomD2000HI)-zobrazovat_flagy).

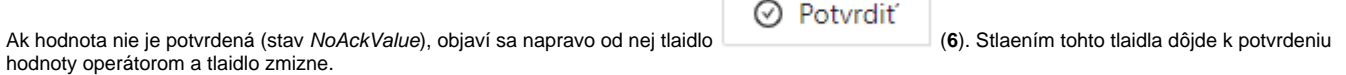

Na alšom riadku je zobrazený rozsah (**7**) definovaný pre daný objekt - položka **Rozsah**. Rozsah sa zobrazuje len pri objektoch, ktorých hodnoty sú celoíselné alebo reálne (analógové).

<VLL, LL, HL, VHL>

VLL - Very Low Limit (najnižšia medza) LL - Low Limit (dolná medza) HL - High Limit (horná medza) VHL - Very High Limit (najvyššia medza)

Ovládacie okno pre objekty typu Meraný bod alebo Poítaný bod má alší riadok oznaený ako **Procesný alarm**. Napravo od tohto oznaenia sa nachádza tlaidlo na [ovládanie aktuálneho procesného alarmu](https://doc.ipesoft.com/pages/viewpage.action?pageId=42701349), obsahujúce informáciu o stave procesného alarmu (**8**). Ak procesný alarm nie je potvrdený, objaví sa v

Potvrdiť

⊘

pravej asti riadku tlaidlo (**9**). Stlaením tohto tlaidla dôjde k potvrdeniu procesného alarmu a tlaidlo zmizne.

Ak je objekt v stave Náhradná hodnota, okno zobrazí aj telemetrickú hodnotu objektu (**10**).

Náhradná hodnota umožuje v niektorých prípadoch (napr. odtrhnutie snímaa) nahradi hodnotu meraného bodu získanú procesom komunikácie **D2000 KOM** inou hodnotou. Možnos nahradi hodnotu objektu typu Meraný bod inou - tzv. náhradnou hodnotou závisí od konfigurácie objektu prostredníctvom procesu [D2000 CNF](https://doc.ipesoft.com/pages/viewpage.action?pageId=42702643) (parameter **Použi náhradnú hodnotu**). Ak táto možnos bola pri konfigurácii objektu povolená, obsahuje ovládacie okno aj záložky **Ná hradné manuálne** a **Náhradné automatické**.